## 【保護者用マニュアル③】 前回提出した内容をコピーして申請する手順(兄弟姉妹分・年度更新)

家庭調査票は、前回提出した内容をコピーできますので、入力負担が軽くなります。 ただし、転校した場合や、学年ごとに URL や QR コードを設定している学校の兄弟姉妹分は、 コピーができませんのでご注意ください。

家庭調査票の URL か QR コードから、電子申請サービスにログインしてください。

 $\Gamma$ 

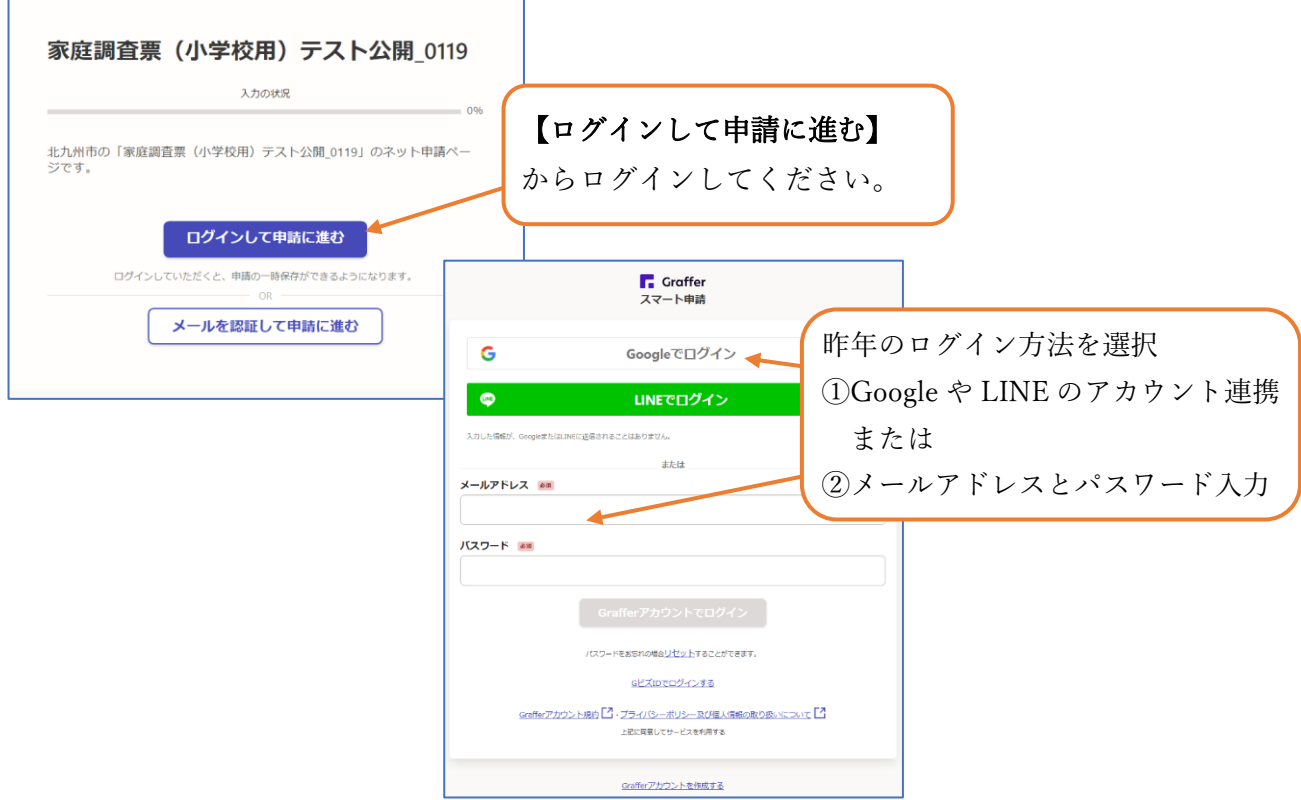

ログインしたら、画面右上のメニューボタンをクリックし、【申請一覧】を選択

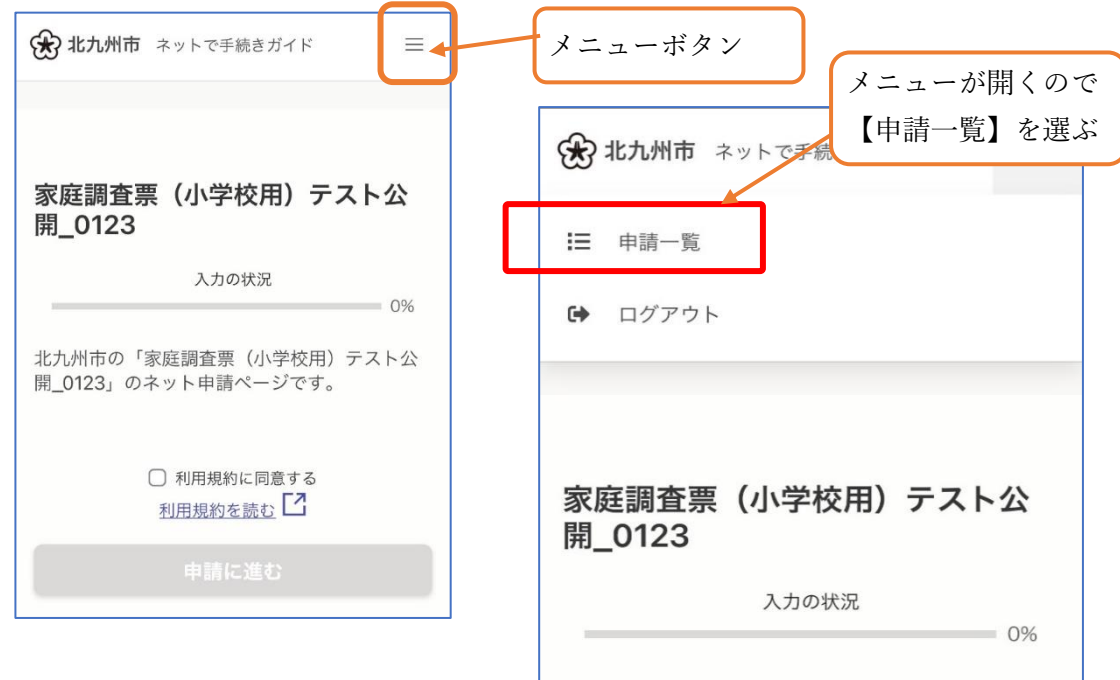

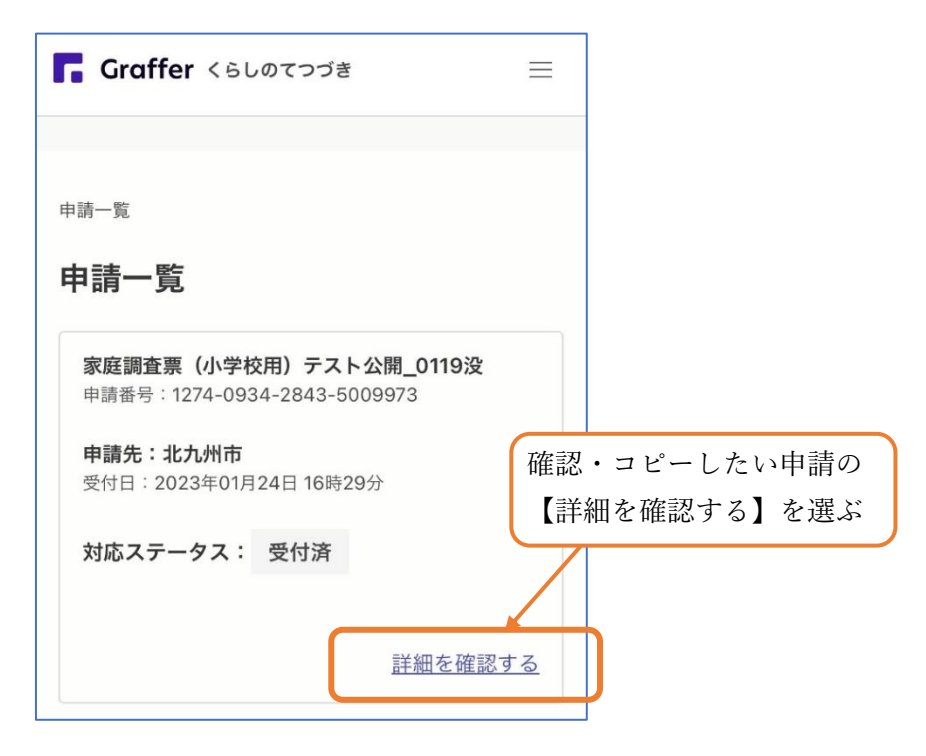

前回(昨年度)の内容が表示されます。【この申請を元に新規申請】を選びます。

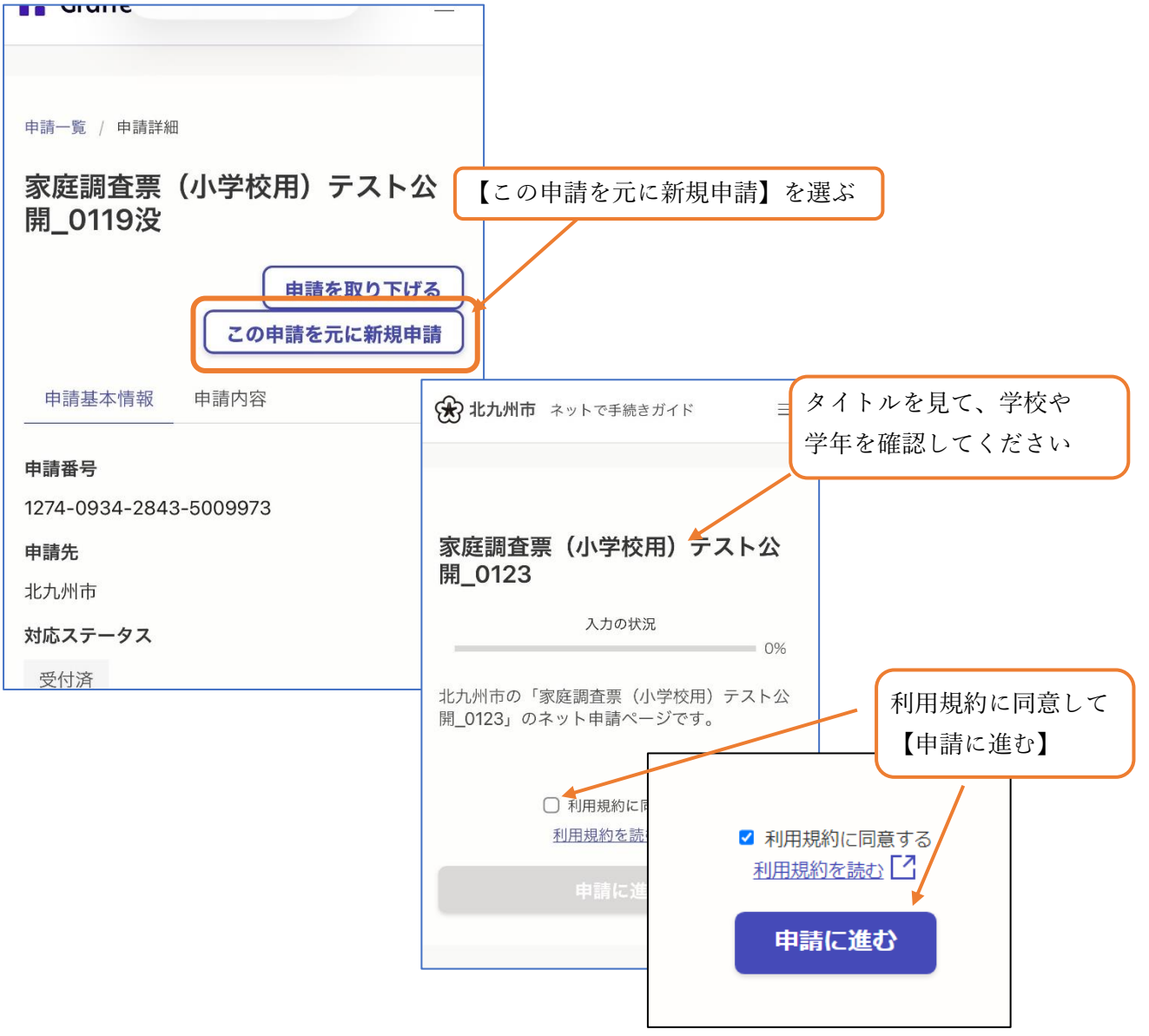

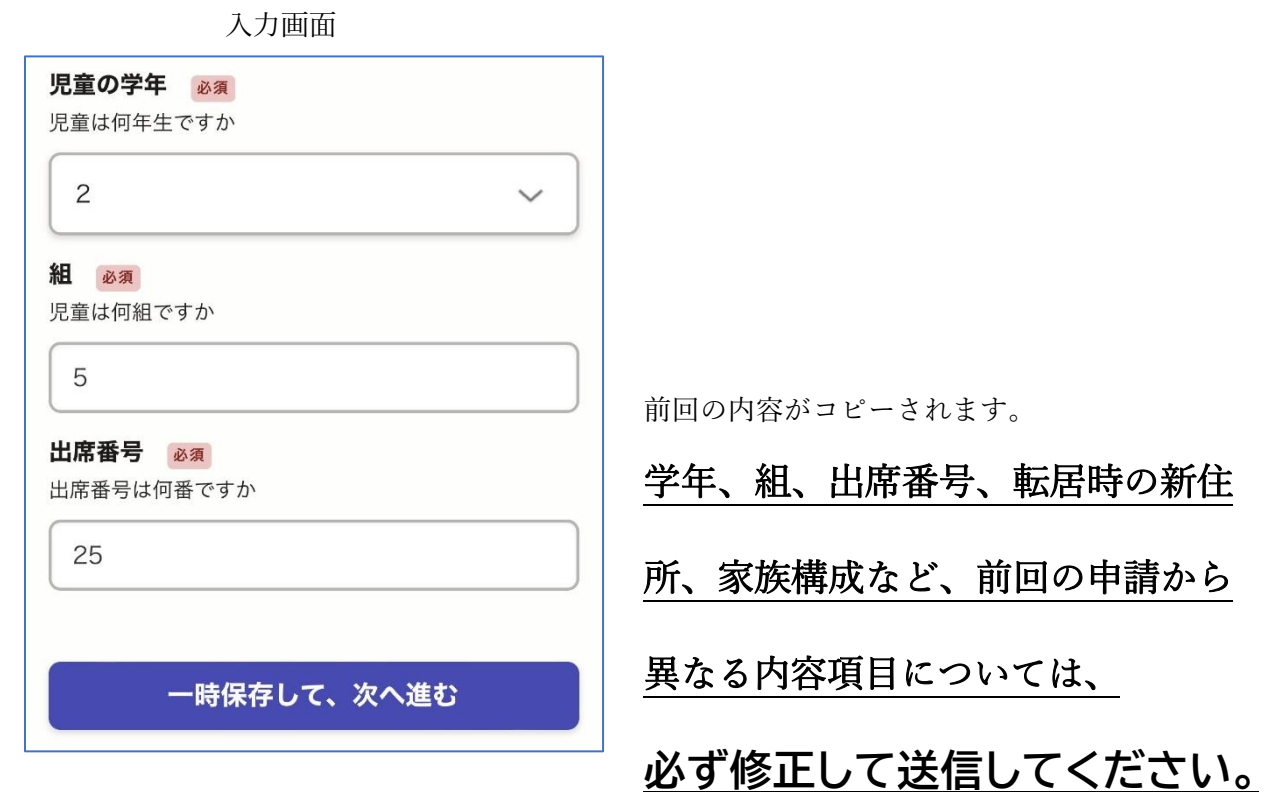